## INTERMEDIATE PROGRAMMING LESSON

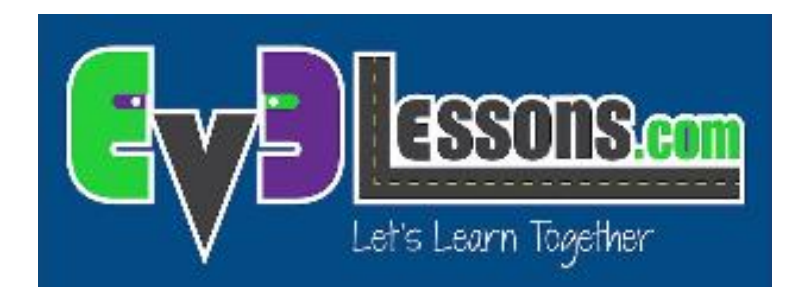

#### COLOR LINE FOLLOWER MY BLOCK WITH INPUTS: MOVE FOR DISTANCE

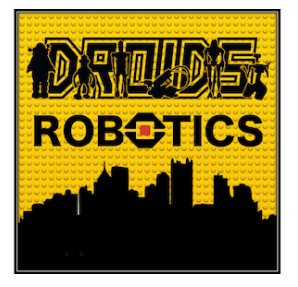

By Droids Robotics

#### Lesson Objectives

- 1. Learn how to write a line follower that takes multiple inputs
- 2. Learn how to write a line follower that stops after a certain number of degrees
- 3. Practice making a useful My Block

Prerequisites: My Blocks with Inputs & Outputs, Data wires, Loops, Switches.

The code uses Blue Comment Blocks. Make sure you are running the most recent version of the EV3 Software. EV3Lessons has Quick Guides to help you.

# My Block Line Follower with Inputs

- Making a My Block out of your line follower reduces the length of your code and makes it reusable
- Learning to write a line follower that takes multiple inputs (power, degrees and color) can be very useful
	- Every time you want a line follower that goes a different distance, you just need to change the input!

#### Tips to Succeed

You will need to know how to make a Simple Color Line Follower program and how to make a My Block with inputs

Since you will use your EV3 Color Sensor in Color Mode, you will not have to Calibrate your color sensor for this lesson

Check which ports you have your color sensor connected to and adjust the code as needed

You may have to adjust the speed or direction to work for your robot. Make sure that the the color sensor is in front of the wheels in the direction of travel.

Make sure you place the robot on the side of the line that you are following. The most common mistake is placing the robot on the wrong side of the line to begin with.

Follow along in the companion EV3 File.

#### New Block

In this lesson, you will use the Sensor Block from the yellow tab for the first time.

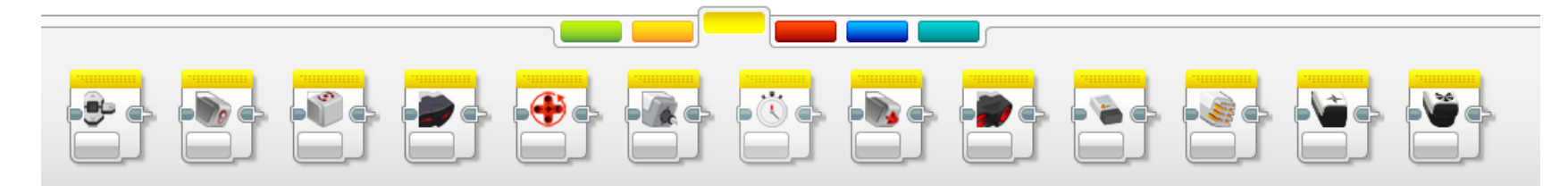

We will use the Motor Rotation block. This is the rotation sensor.

The block has many useful modes.

In this lesson, we learn to use it in reset mode so that the value in the sensor will be set to  $0$ .

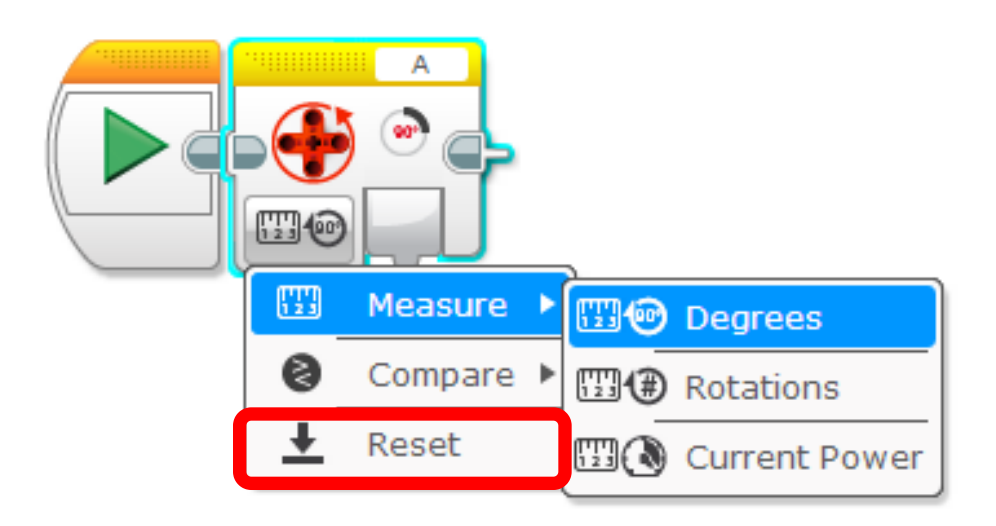

## Color Follower for Distance

STEP 1: Create a simple color line follower program

 $STEP$  2:

A. Include a "reset the rotation" sensor block to delete any prior readings

B. Exit the line follower loop when the robot has moved certain degrees

 $STEP 3:$ 

A. Create a My Block with the code in Step 2 with inputs for degrees, power and color.

B. Wire the inputs in the My Block

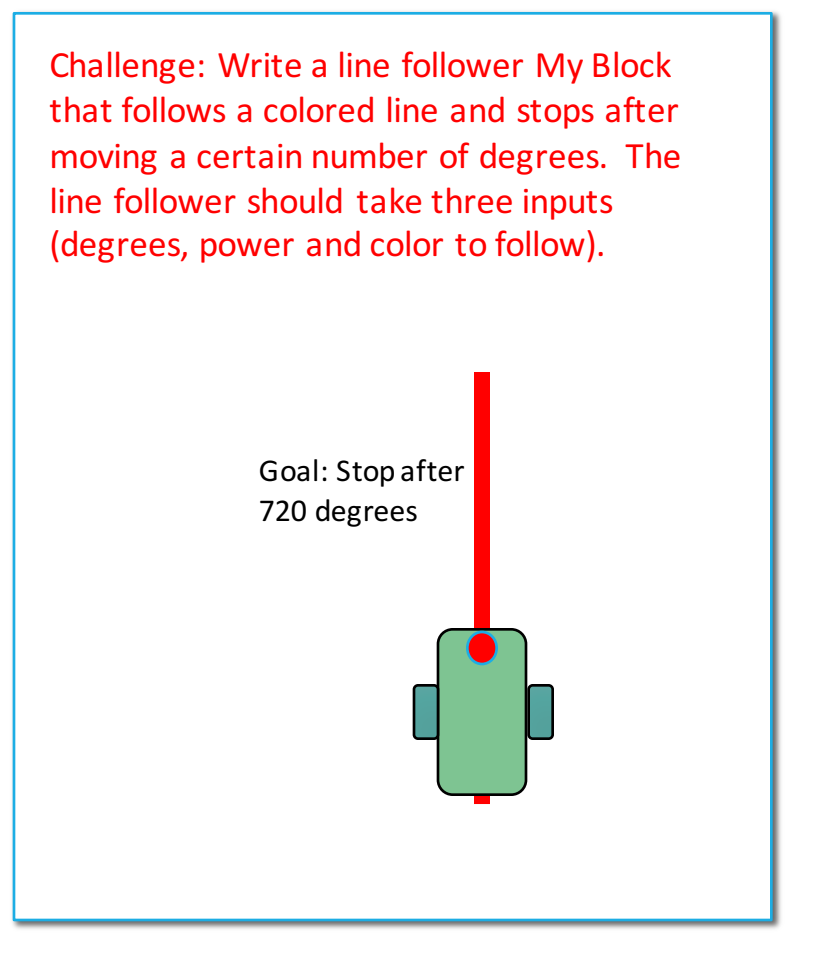

## Step 1: Simple Color Line Follower

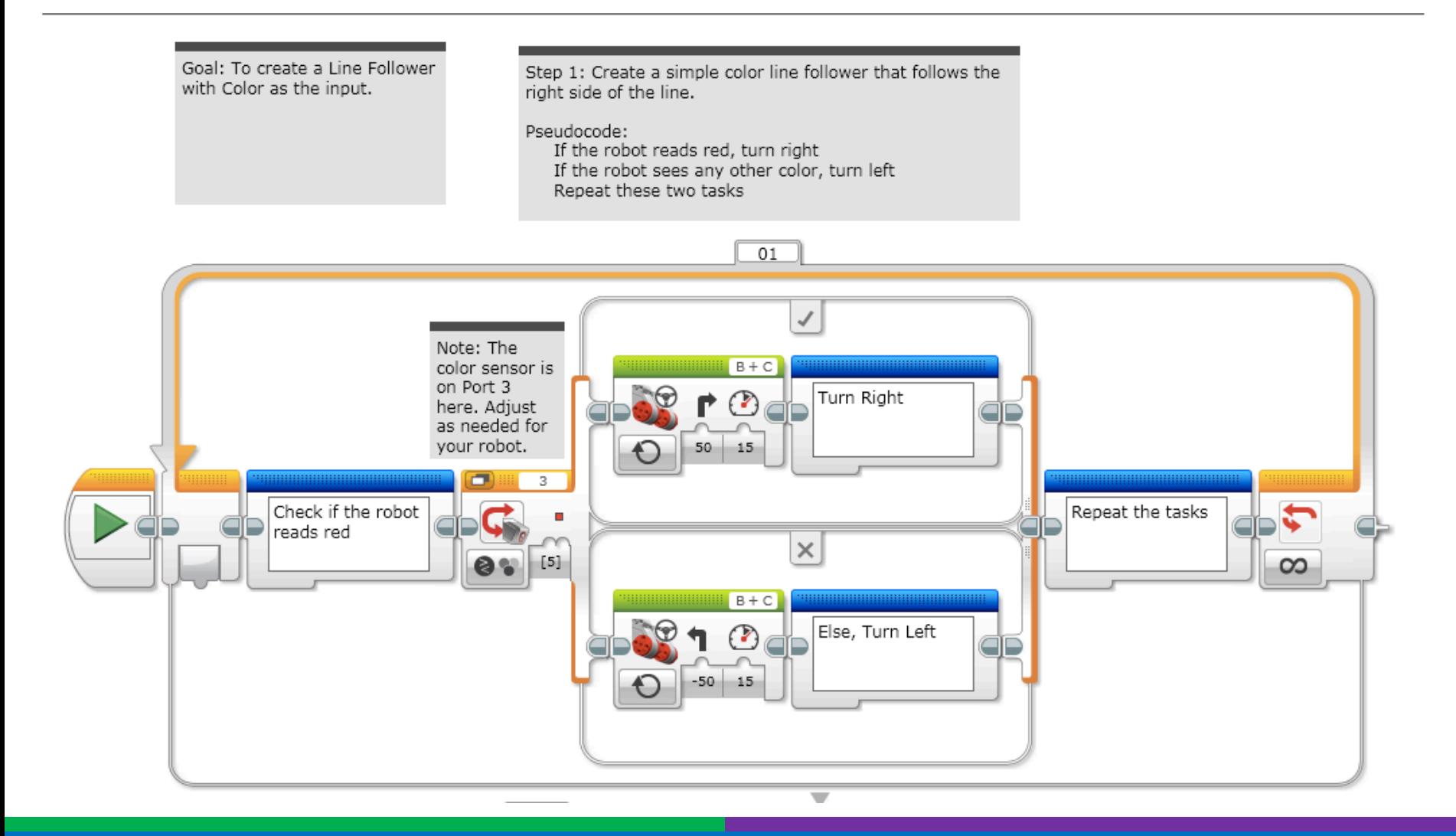

© 2015, EV3LESSONS.COM, LAST EDIT 11/5/2015

## Step 2: Add Reset & Loop Exit

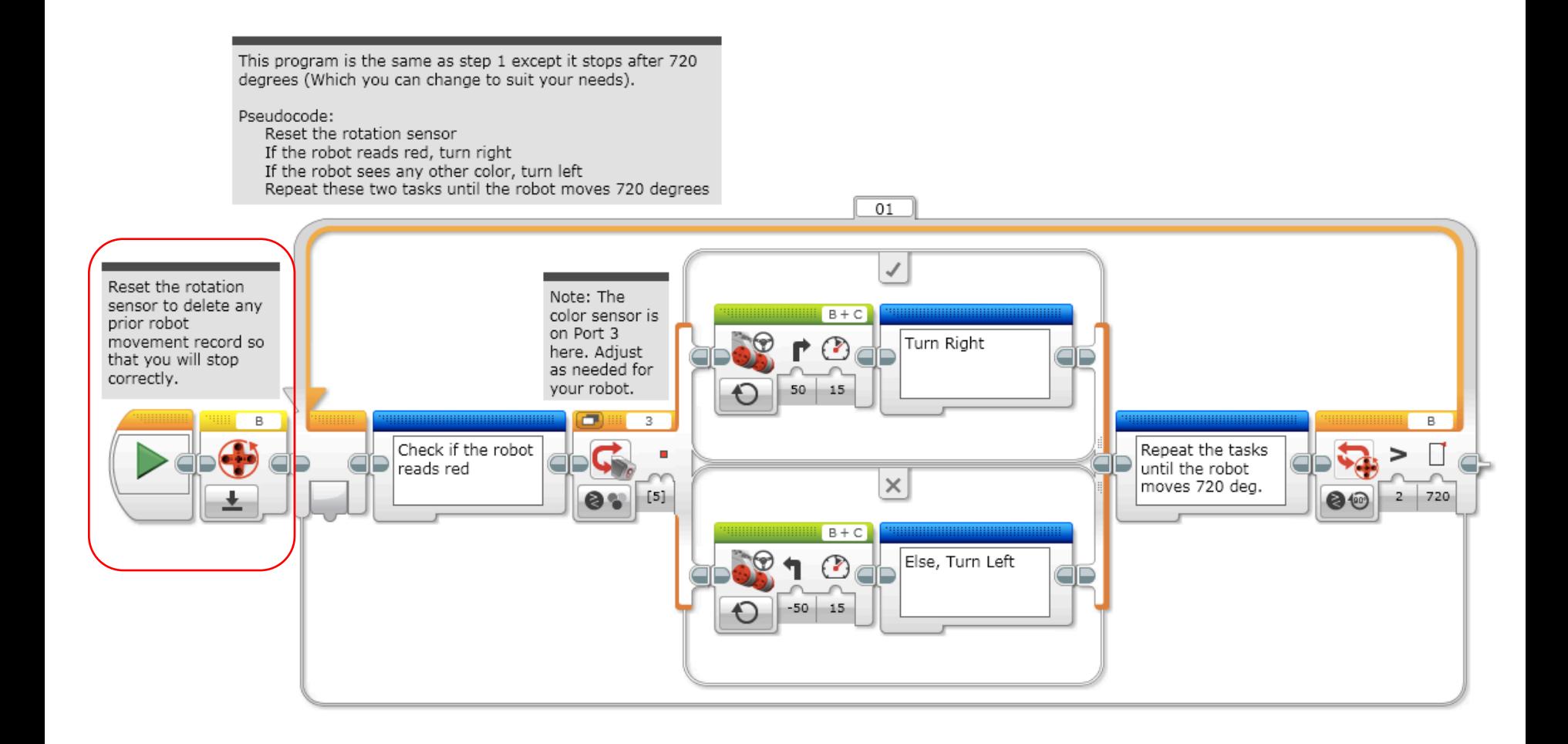

## Step 3a: Create a My Block

- A. Highlight all the blocks then go to My Block Builder
- B. Add 3 inputs: one for power and one for color, and one for degrees
- Refer to the My Blocks with Inputs & Outputs lesson if you need help setting up the My Block

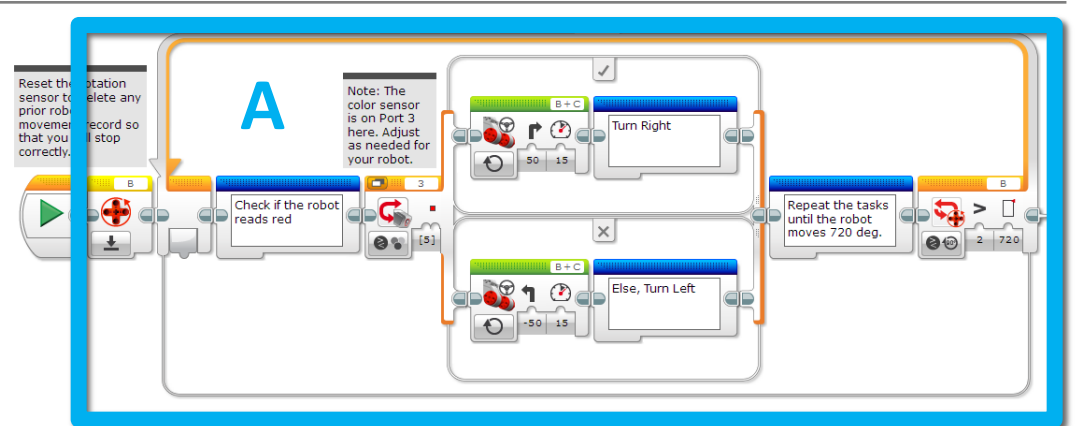

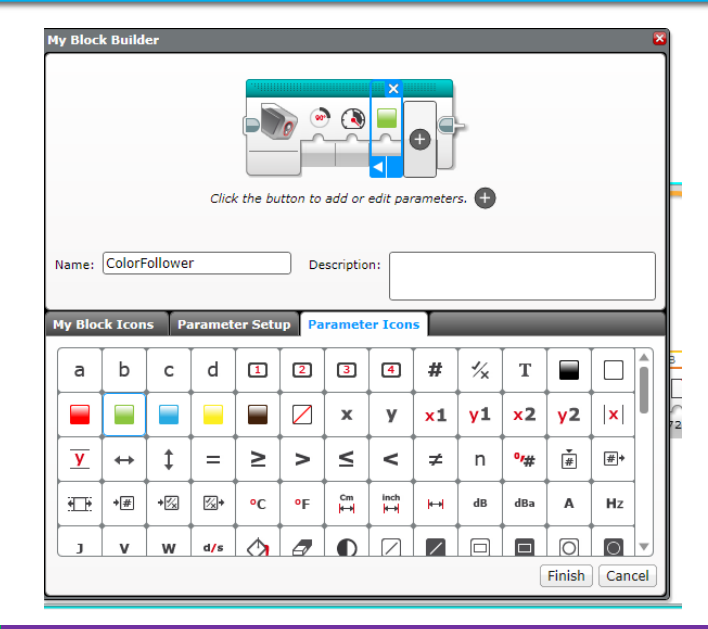

**B**

## Step 3B: Wire the My Block

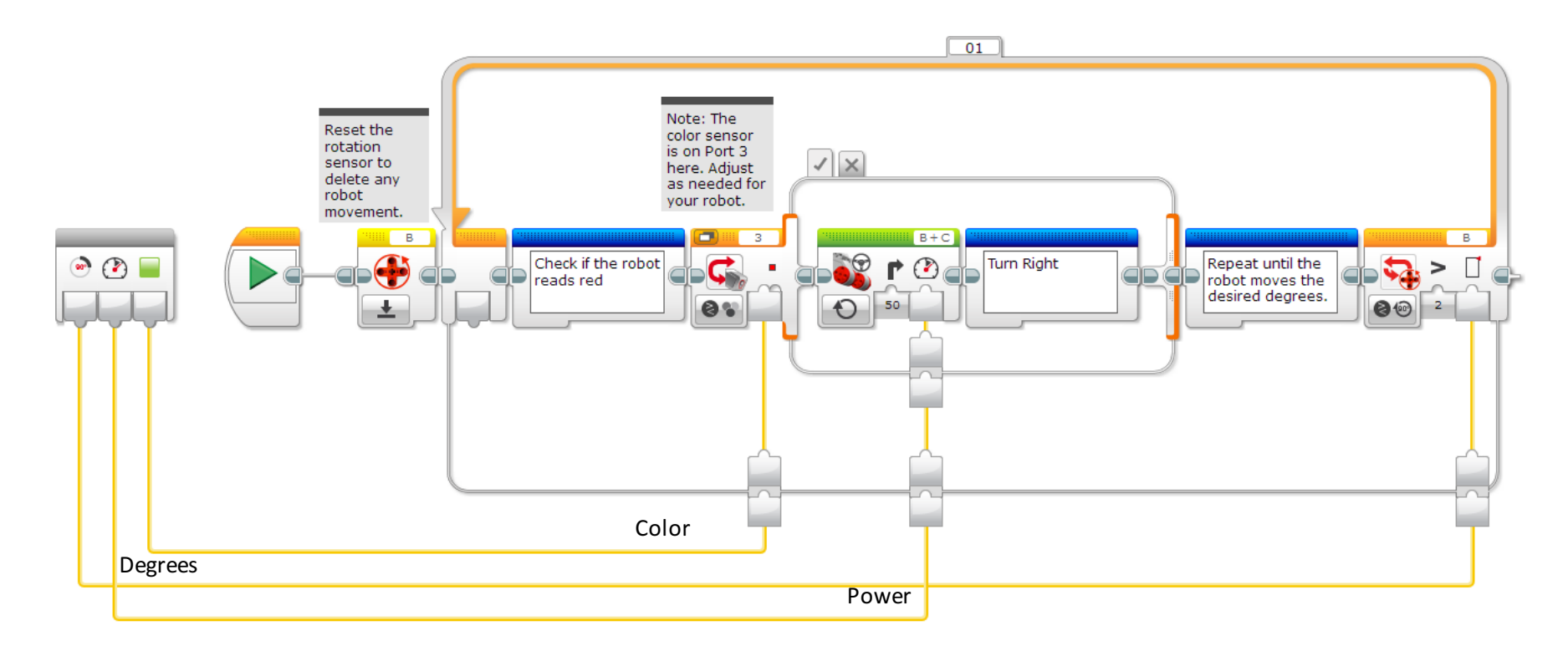

- The degrees input goes into loop exit condition **C**
	- The power input goes into power input on the steering block
	- The color input goes into color input for the switch

## STEP 3C: Using the My Block

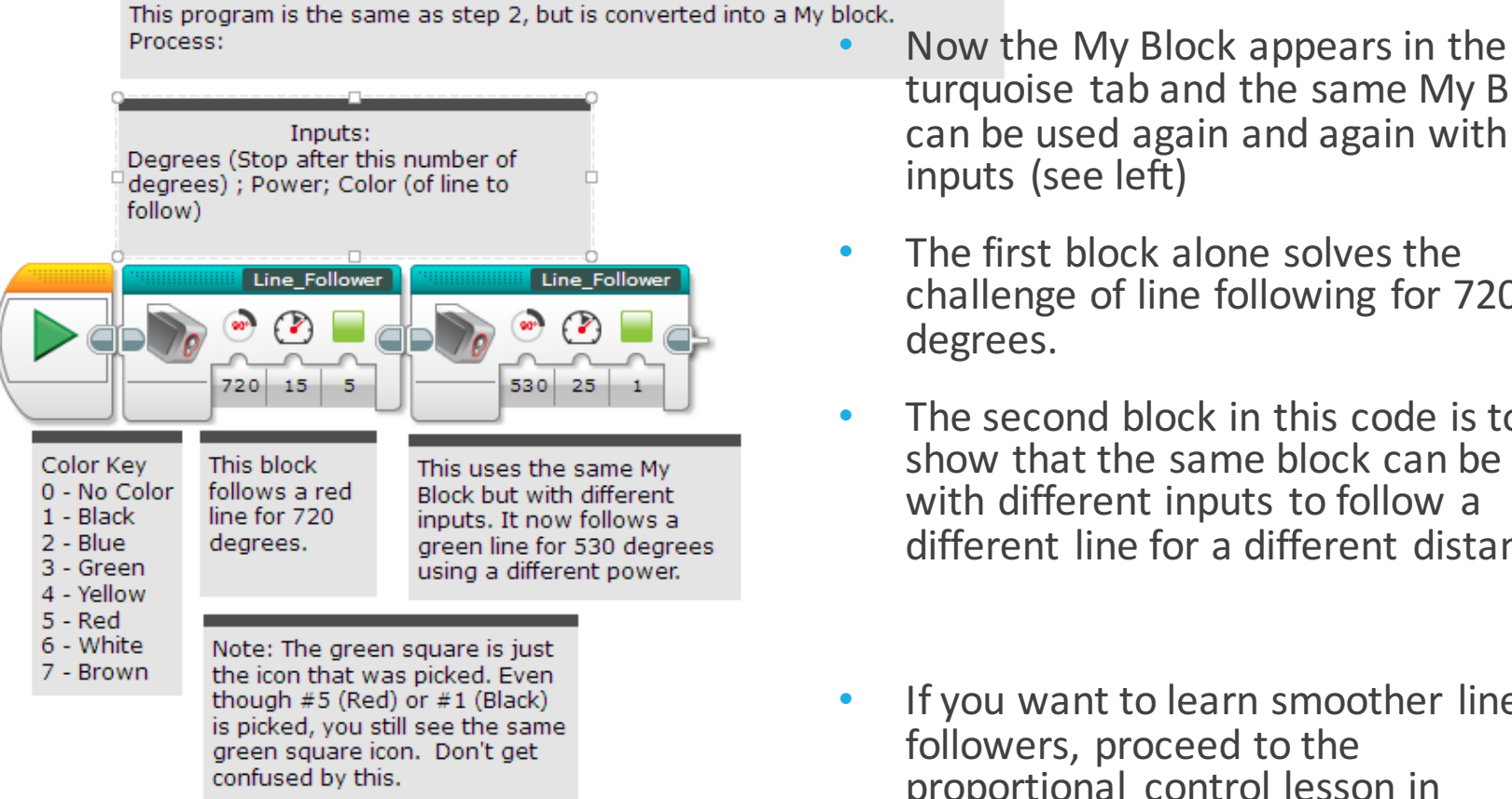

- turquoise tab and the same My Block can be used again and again with new inputs (see left)
- The first block alone solves the challenge of line following for 720 degrees.
- The second block in this code is to show that the same block can be used with different inputs to follow a different line for a different distance.
- If you want to learn smoother line followers, proceed to the proportional control lesson in Advanced.

#### Credits

This tutorial was created by Sanjay Seshan and Arvind Seshan from Droids Robotics.

More lessons are available at www.ev3lessons.com

Author's Email: team@droidsrobotics.org

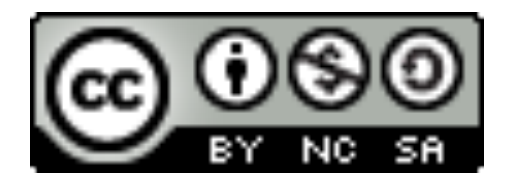

This work is licensed under a Creative Commons Attribution-NonCommercial-ShareAlike 4.0 International License.